- Para utilizar una cuenta tipo "Licensed" debes iniciar sesión a través de https://plaza.reuna.cl/ (es recomendable hacerlo desde una ventana de incógnito).
- Selecciona iniciar sesión en Zoom en el costado derecho de la página.
- Selecciona tu proveedor de identidad. Si tu institución no está en la lista, selecciona ID REUNA, siempre y cuando hayas creado tu cuenta previamente en https://id.reuna.cl
- En algunos casos, si previamente tenías una cuenta con https:// Zoom.us u otro dominio de Zoom, el sistema te pedirá confirmar tu correo. Recibirás un email de Zoom para cambiar de cuenta y quedar bajo las cuentas de REUNA ZOOM. Debes aceptar el cambio de cuenta.

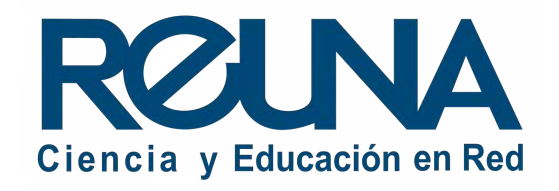

## PASOS PARA ACCEDER A UNA LICENCIA REUNA ZOOM:

## CÓMO INGRESAR A ZOOM DESDE PLAZA